# **P6VXM2 Jumper Setting Reference**

# **Quick Jumper Setting Reference**

If you are familiar with most of the material in this chapter, you can begin preparing the mainboard for installation by using this quick reference to begin setting the jumpers.

#### *JP1: Clear CMOS jumper*

Use this jumper to clear the contents of the CMOS memory. You may need to clear the CMOS memory if the settings in the BIOS Setup Utility are incorrect and are preventing your mainboard from operating. To clear the CMOS memory, disconnect all the power cables from the mainboard and then move the jumper cap into the Clear CMOS memory setting for a few seconds. CMOS is cleared.

Return the jumper cap to the Normal operation setting. Reconnect the power cables and start the system. When the POST starts, press the delete key to start the BIOS Setup Utility and reload BIOS optimal settings. Refer to Chapter 3 for information on BIOS.

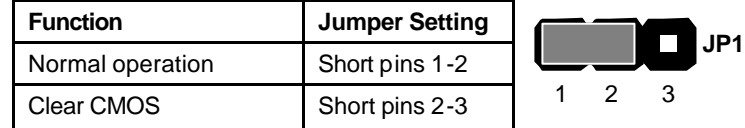

#### *JP5: Suspend to RAM support enable/disable jumper*

Use this jumper to enable or disable the Suspend to RAM (STR) Function. You must also enable this function in the BIOS Setup Utility. Refer to Chapter 3.

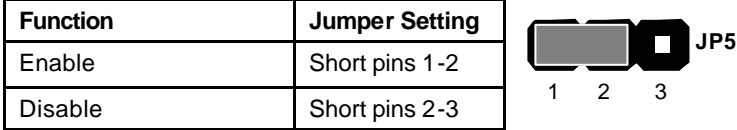

#### *JP6: USB1 power on jumper*

Use this jumper to enable a signal to the USB ports (located on the I/O port panel) to power on the system from power saving mode.

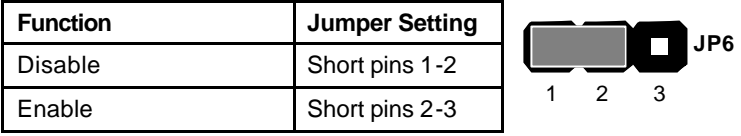

#### *JP7: CPU frequency select jumper*

This jumper enables you to force the CPU to clock at a higher frequency than it is rated. Short pins 2 and 3 to force the CPU to run at a 100 MHz FSB instead of a 66 MHz FSB. We recommend that you leave the jumper on the normal operation setting.

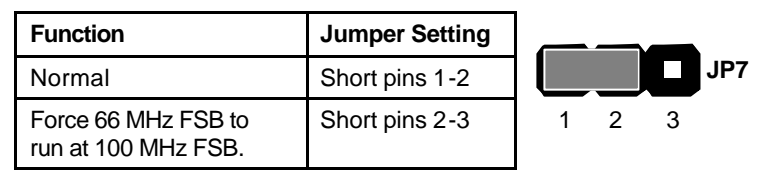

#### *JP8: CPU frequency select jumper*

This jumper enables you to force the CPU to clock at a higher frequency than it is rated. Short pins 2 and 3 to force the CPU to run at a 133 MHz FSB instead of a 100 MHz FSB. We recommend that you leave the jumper on the normal operation setting.

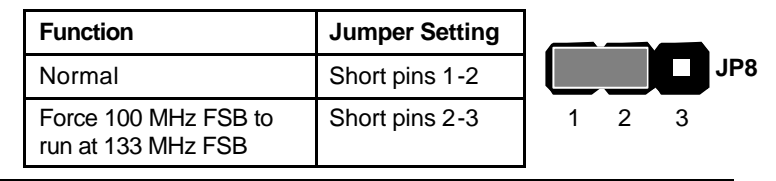

*Note: The CPU speed is determined by the CPU Host/PCI Clock speed multiplied by the CPU Clock Ratio. Refer to the Frequency Control Option in Chapter 3 for more information.*

*Forcing the CPU to run at a higher clock speed then it was rated for is called overclocking and is not recommended.* 

#### *JP16: Dual color LED header*

This header allows the user to install red and green LED indicators to indicate when the computer is in Suspend to RAM (STR) or normal. Although the values are not predefined, red usually indicates STR and green indicates normal.

#### *JP17: USB2 power on jumper*

Use this jumper to enable a signal to the USB devices 3 and 4 (located on the front panel) to wake up the system from power saving mode.

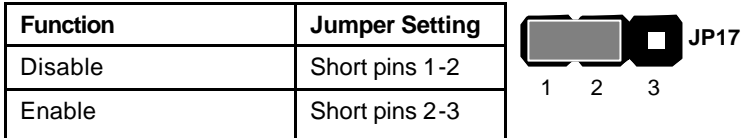

## *JP18: BIOS Flash protect jumper*

Use this jumper to enable or disable the BIOS flash protection on the mainboard. You should disable this jumper when you want to flash the BIOS.

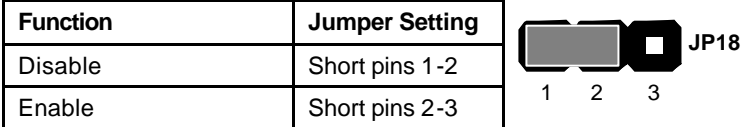

#### *JP19-22: CPU Clock Ratio*

Use these 3 x 4 pin jumpers to manually set the CPU clock ratio. Refer to the following table to set the CPU clock ratio for your processor by shorting the pins indicated.

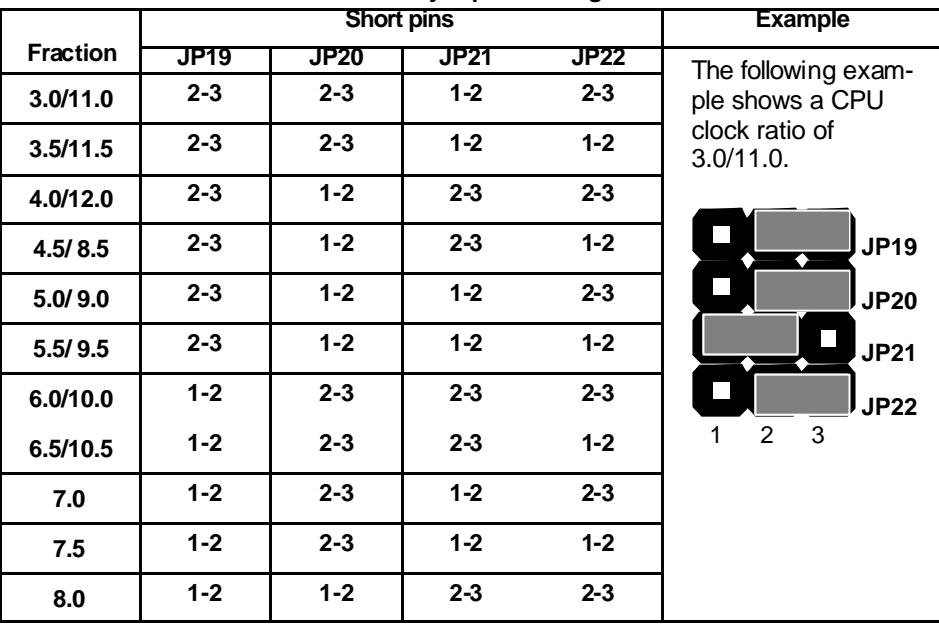

**JP19-22 jumpers settings**

#### *PANEL1: Panel connectors for switches and indicators*

Use the panel connector to implement the switches and indicators on your system case.

### *Panel connectors for switches and indicators*

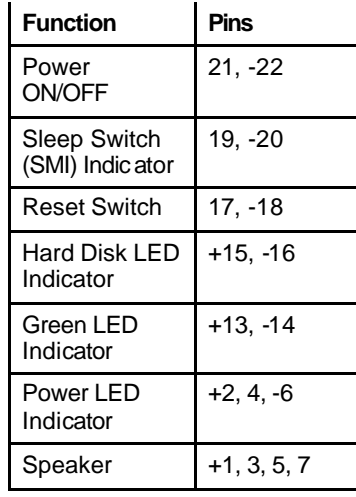

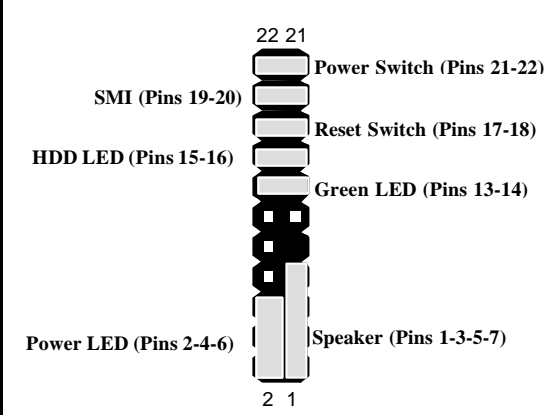